# **How to Integrate Your ScrapeOwl API into AIMasher**

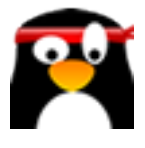

This guide provides step-by-step instructions on how to integrate your ScrapeOwl API into AIMasher, allowing you to easily access and utilize the features of ScrapeOwl within the AIMasher platform. By following these instructions, you can seamlessly connect the two tools and enhance your data scraping capabilities.

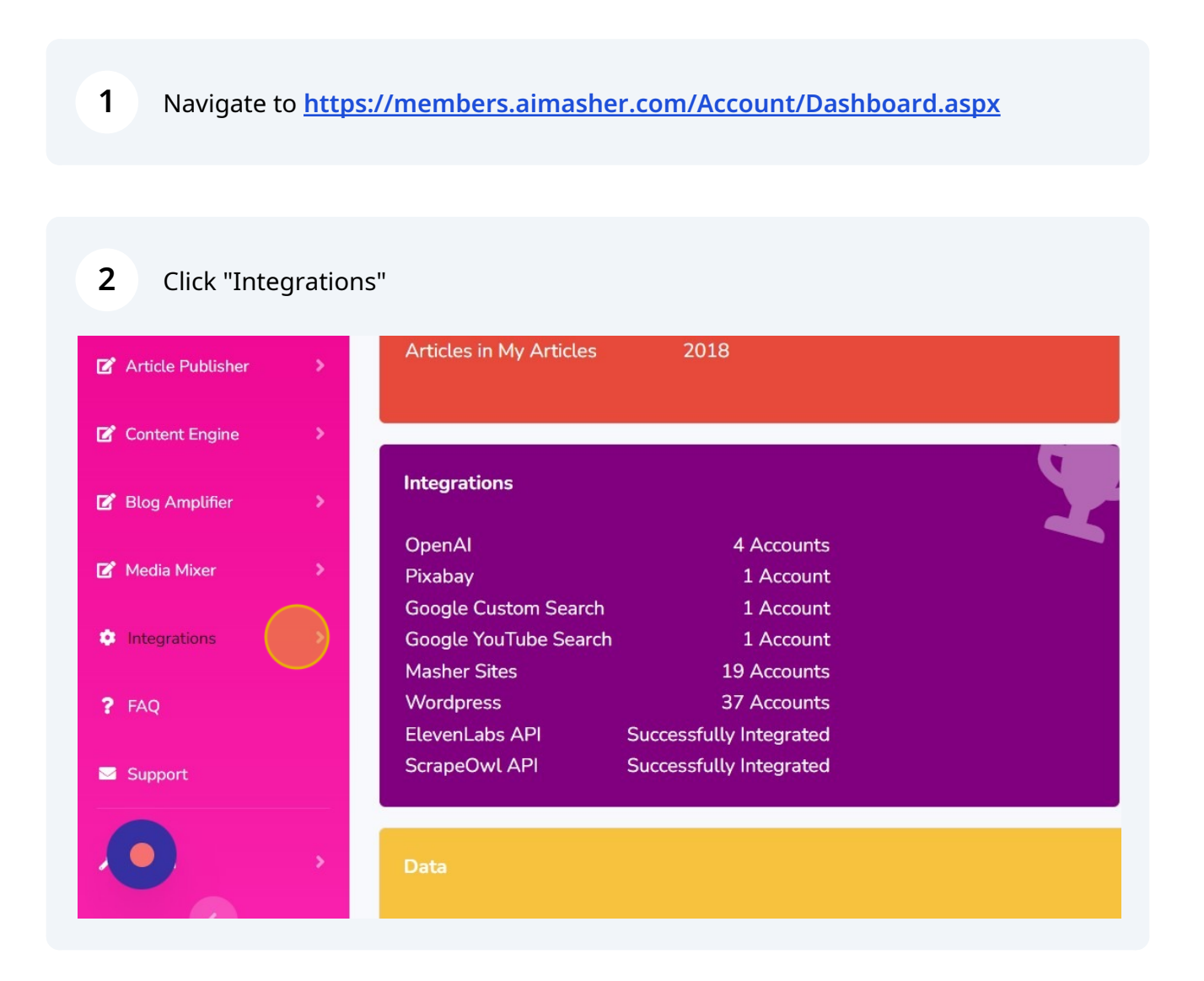

### Click "ScrapeOwl API"

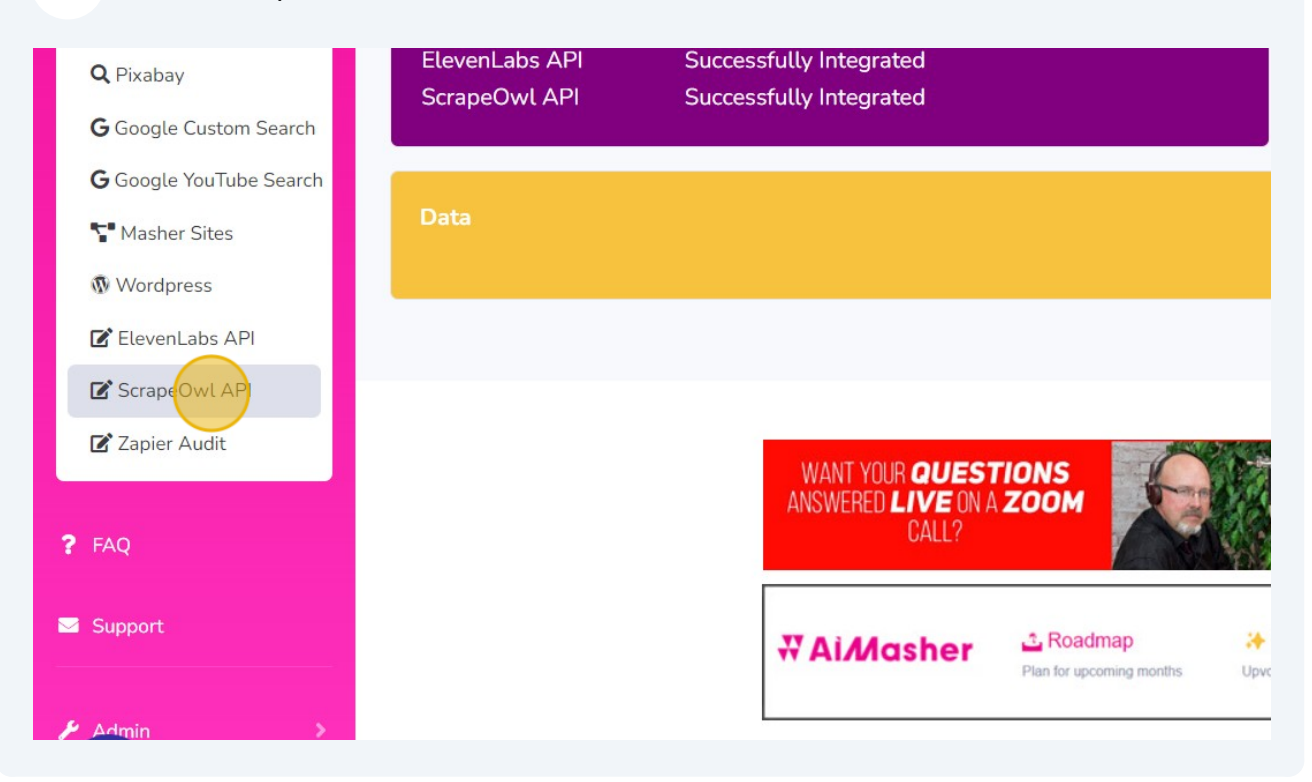

In a new tab, navigate to **<https://app.scrapeowl.com/dashboard>**

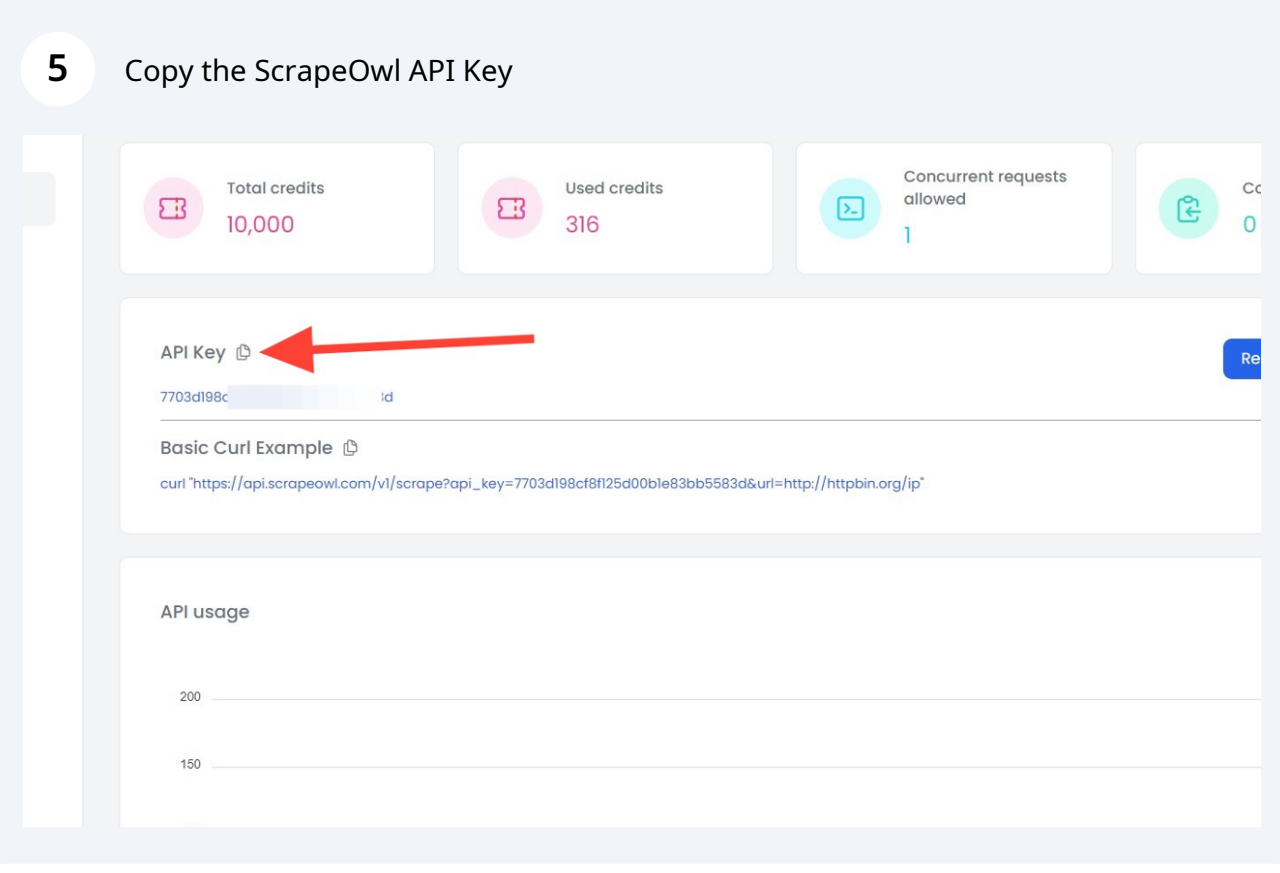

Press **ctrl** + **c**

## Click this checkbox to change the display width of the API Key dialog box

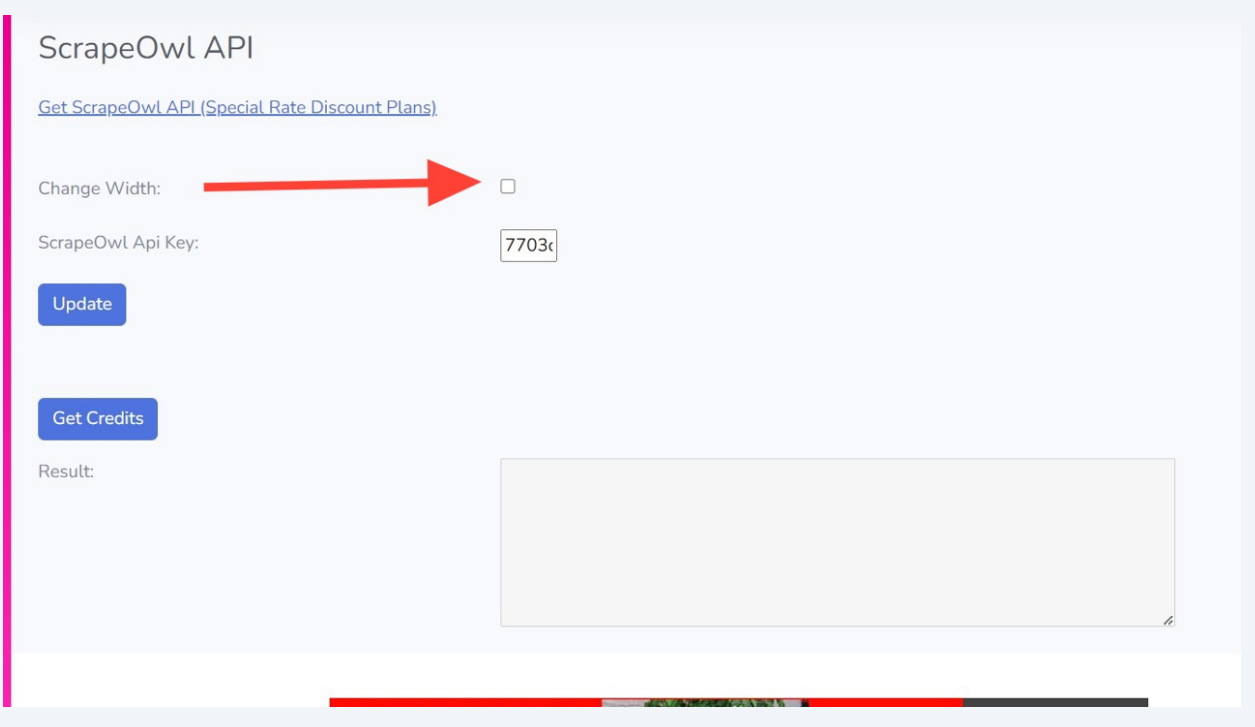

Click this text field and paste your ScrapeOwl API Key here

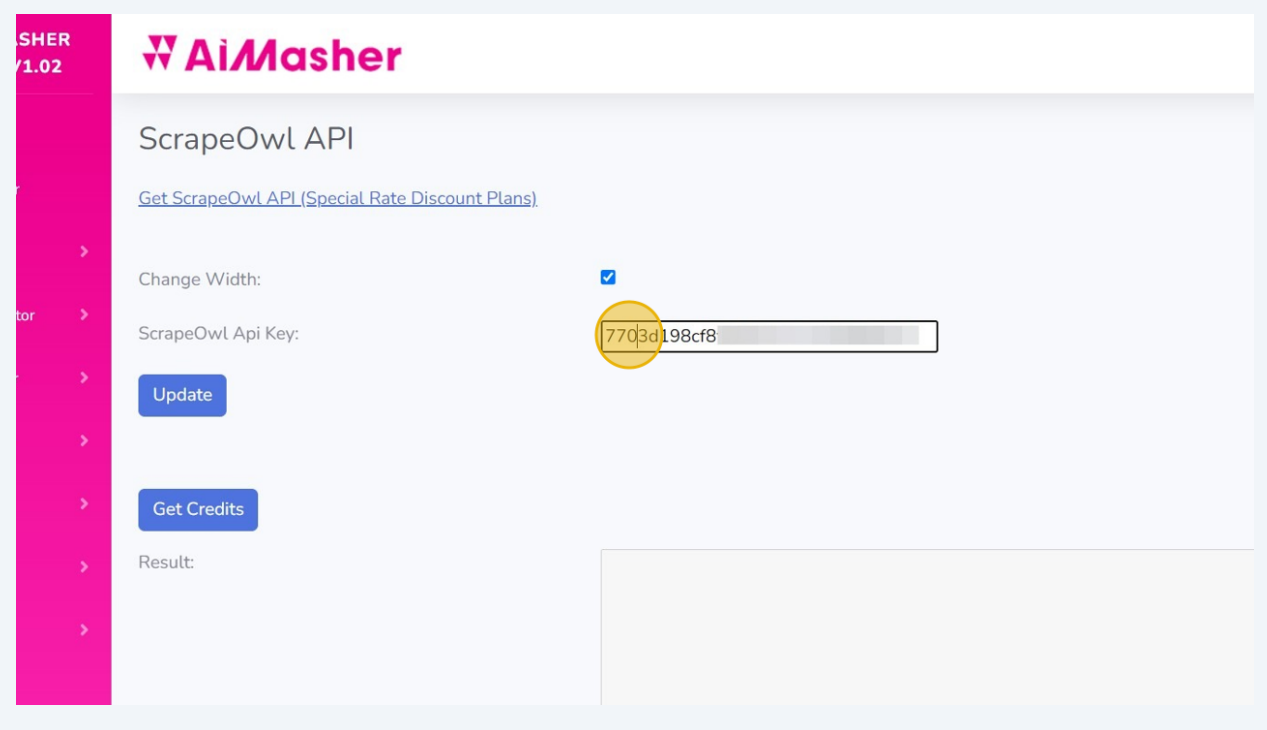

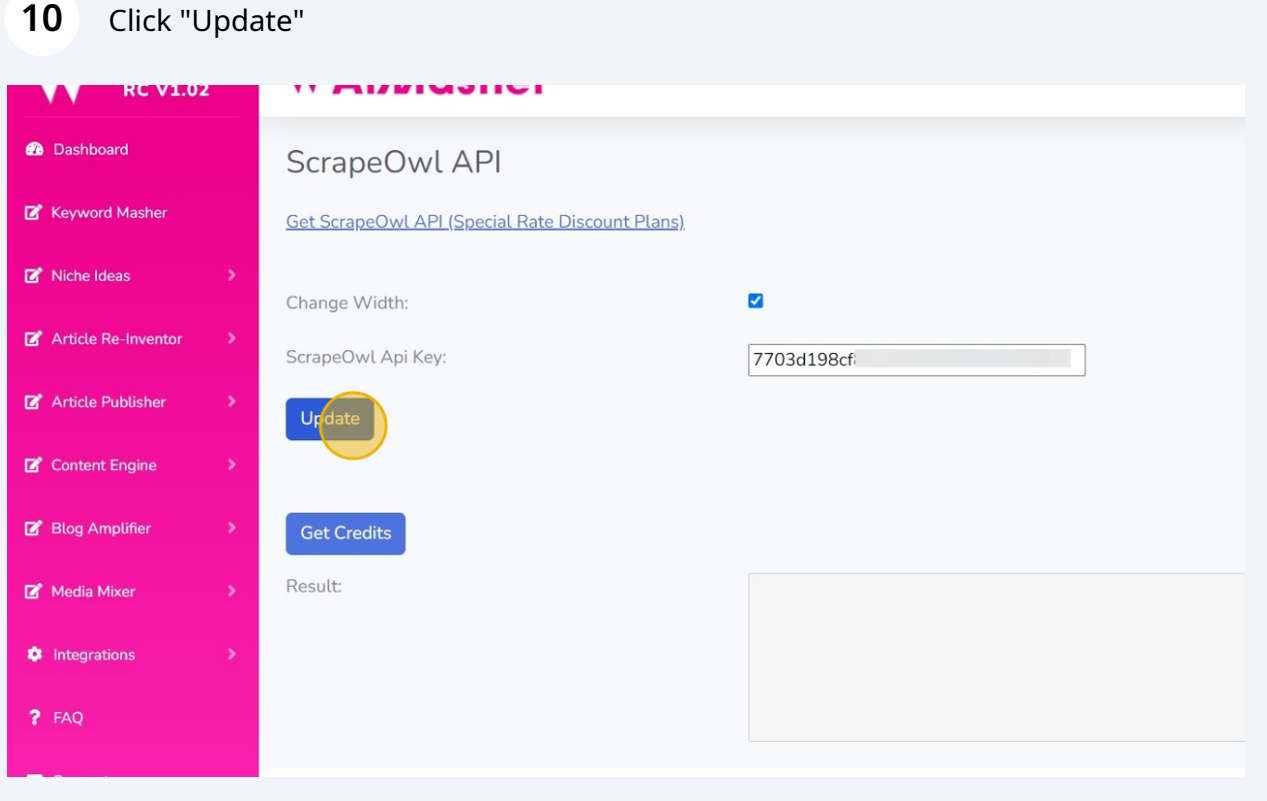

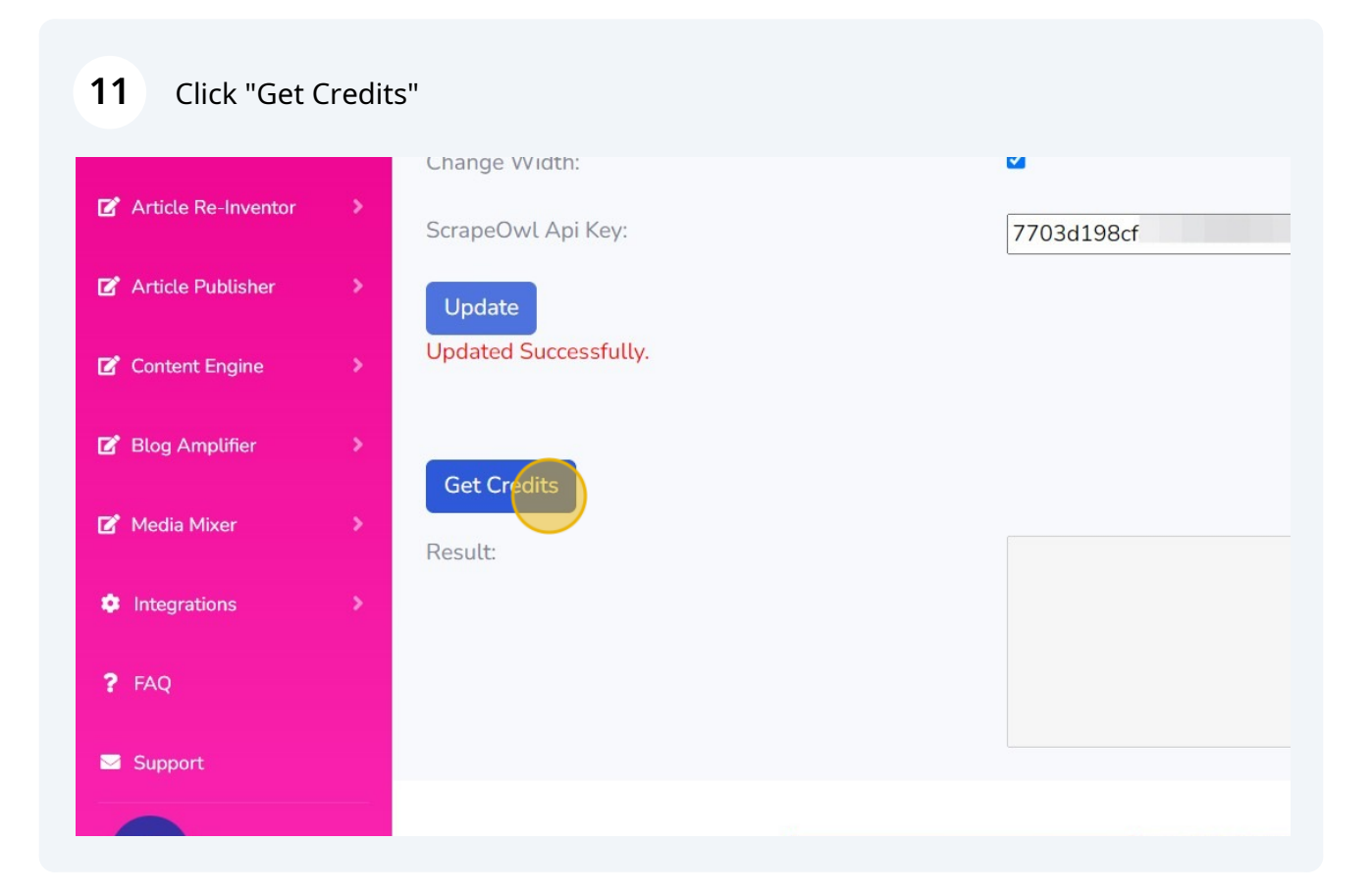

### Click "Dashboard"

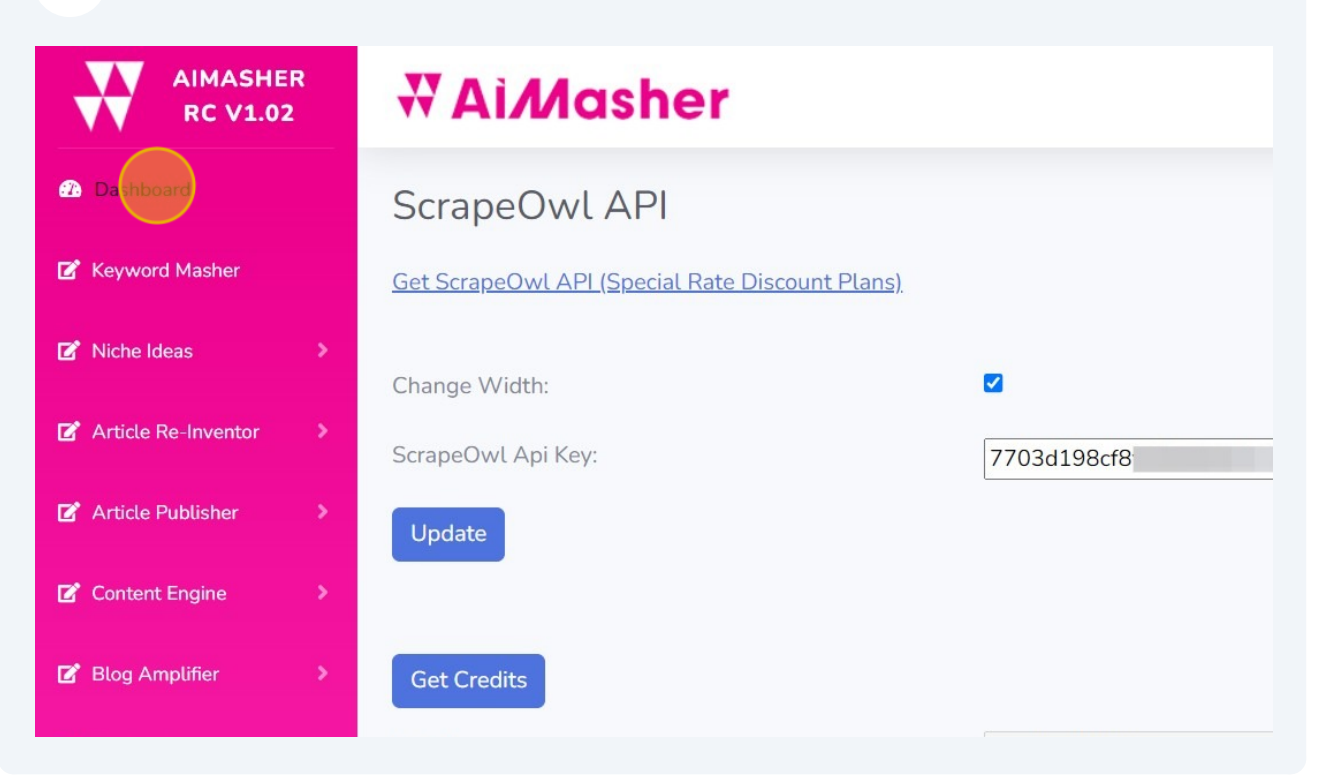

## All done!